# **CISCO UCS BLADES DEPLOY 77 PERCENT FASTER WITH 67 PERCENT FEWER STEPS THAN HP BLADES**

# Add blades 77<sup>%</sup> faster

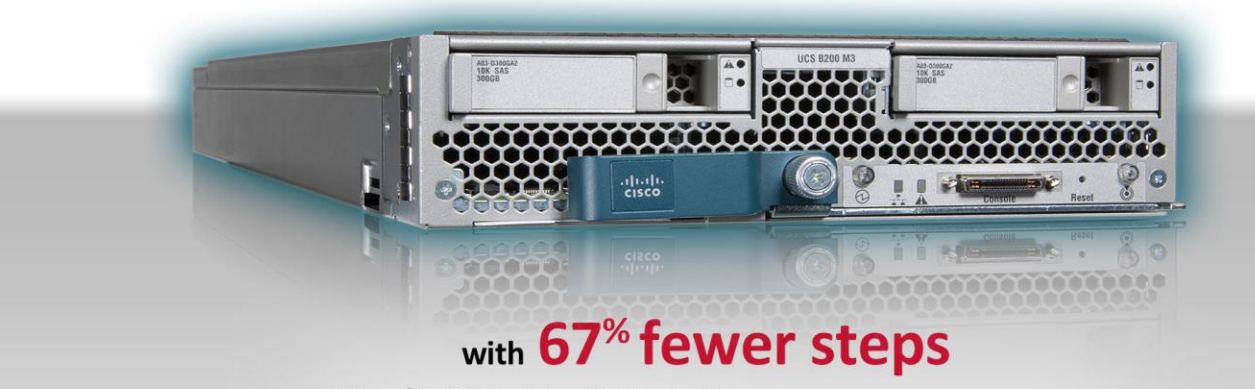

Cisco<sup>®</sup> UCS B200 M3 Blade Servers vs. HP BL460c Gen8 Servers

CIOs and IT professionals know that as their businesses grow, the need for computing also grows, making it necessary to add servers to existing environments. While this process can be time consuming and potentially complicated, it doesn't have to be.

In the Principled Technologies labs, we tested two different blade serverdeployment approaches: the Cisco Unified Computing System™ (UCS) with UCS Manager and the HP Virtual Connect Manager. Using the Cisco UCS Manager's automated configuration and deployment process, adding two blades took only 14 steps and 18 minutes. In comparison, the HP solution required 43 steps and 1 hour 23 minutes to add two blades. This means that adding two blades with the Cisco UCS solution was 77.4 percent faster and required 67.4 percent fewer steps.

The time and steps saved with UCS become even more dramatic in a large-scale deployment or server refresh. Cisco blades can save your IT staff an enormous amount of time, reduce the possibility of error by simplifying the configuration process, and lower your total cost of ownership.

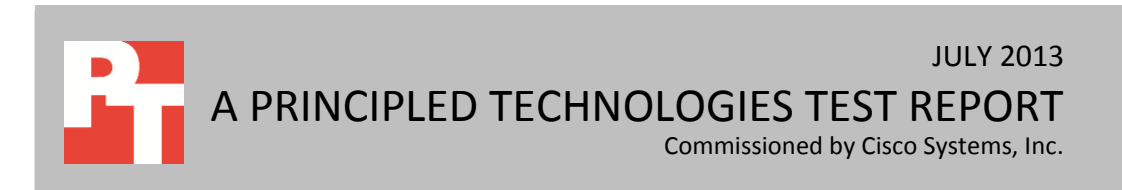

### **FASTER + SIMPLER = BETTER**

To quantify the time on task and steps required to deploy blade servers, we first deployed a single blade, documenting the steps and time. We then deployed two blade servers concurrently.

To demonstrate the deployment benefits of the Cisco UCS solution, we added a Cisco UCS B200 M3 Blade Servers to a Cisco UCS 5108 Blade Server Chassis. We took full advantage of Cisco UCS automated process using Service Profiles that are part of UCS Manager. UCS Manager is included with, and comes embedded in the UCS Fabric Interconnects. For the second step, we then added two more of these blade servers to the same chassis.

We carried out these same tasks with the HP ProLiant BL460c Gen8 Server, first adding a single blade and then two additional blades to the HP BladeSystem c7000 Enclosure, which we configured with two HP Virtual Connect FlexFabric 10 Gb/24-port modules. For both HP scenarios, we created a new server profile from a template for the HP ProLiant blade(s) using the HP Virtual Connect Manager. Because the HP solution is much less automated than the Cisco UCS solution, we had to manually perform a number of additional configuration steps in both scenarios before the server was ready for OS installation.

When we instantiated the Cisco UCS Service Profile, UCS Manager automatically assigned all policies, firmware, and server identity settings required to deploy the new blades seamlessly into the existing environment. Using the UCS service profile, we were also able to tweak many individual server settings; doing so was optional, but convenient. You can view a partial list of the 127+ available server identity settings in [Appendix C.](#page-9-0)

In contrast, when we added an HP ProLiant BL460c Gen8 Server to an HP BladeSystem c7000 Enclosure, simply creating a Virtual Connect server profile did not fully prepare the new blade for deployment. We also needed to manually adjust BIOS settings and set up Enclosure Firmware Management with an ISO image of the HP Service Pack for ProLiant for firmware updates. The additional manual steps added to the time to deploy, and the lack of some repeatable automated processes increased the potential for human error.

Figure 1 highlights the reduction in steps that result from the Cisco UCS solution's approach to blade configuration, in both the one- and two-blade scenarios.

#### **The Cisco UCS solution reduces complexity (number of steps - lower numbers are better)**

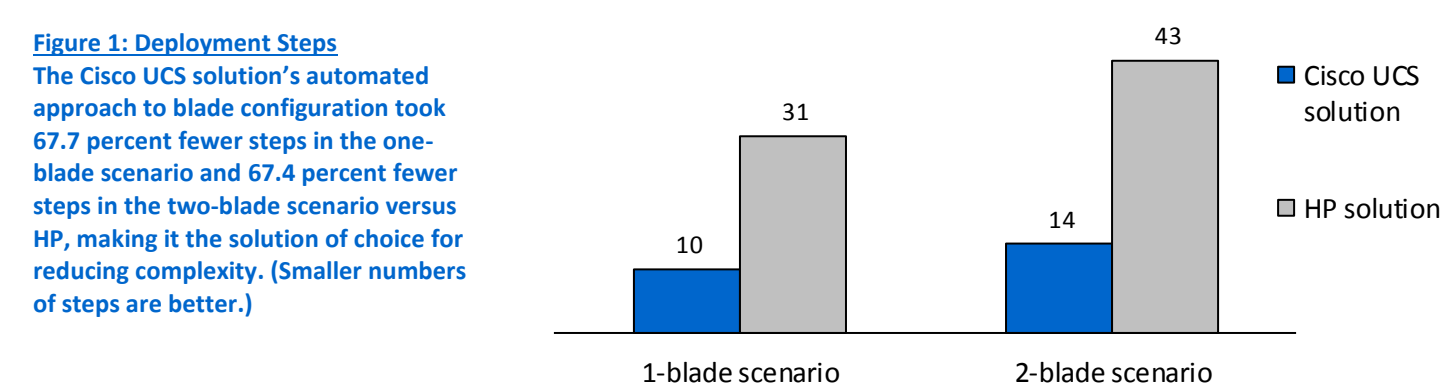

**The Cisco UCS solution reduces time (hours:minutes:seconds - lower numbers are better)**

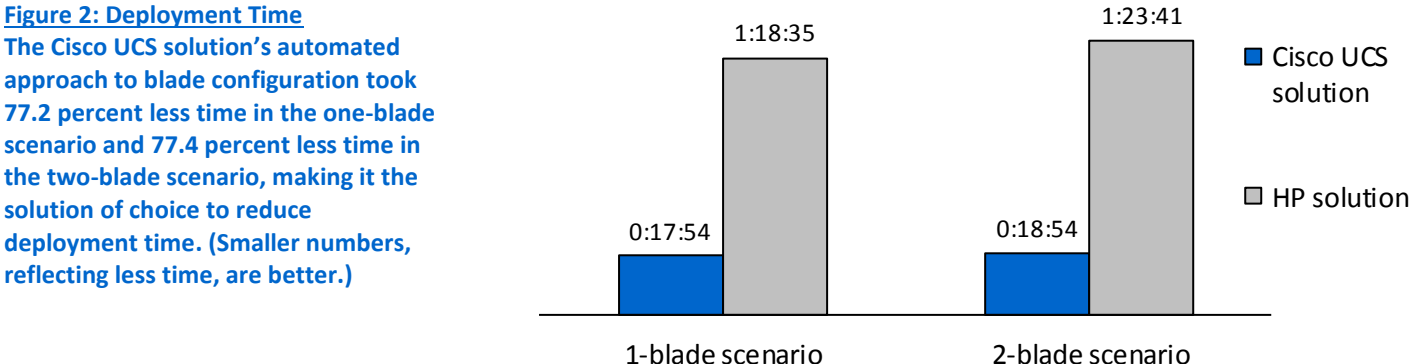

Figure 2 highlights the time savings that result from the Cisco UCS solution's approach to blade configuration, in both the one- and the two-blade scenarios.

As Figures 1 and 2 illustrate, adding a second UCS blade, leveraging Cisco UCS Service Profiles, takes minimal extra steps and time over that required to add a single blade. In contrast, the less automated and more serialized HP Virtual Connect approach means that both the time and the number of steps increases when adding additional HP blades.

It took only one more minute and four more steps to add a second blade with the Cisco UCS solution. It took us an additional 5 minutes 6 seconds and 12 additional steps (an increase of 38.7 percent) to add a second blade with the HP solution. Adding the second blade with the HP Virtual Connect solution took 5 times longer than with Cisco UCS.

Any unnecessary increase in time and effort when adding servers can have a significant impact on company productivity. This additional time and personnel needed for deploying servers can slow your company's ability to respond to business productivity needs and competitive pressures, and can result in missed service level agreements (SLA) and lost opportunities.

**In terms of number of tasks and amount of time, the Cisco UCS solution is the clear winner in both oneand two-blade scenarios.**

Figure 3 breaks down the blade server deployment and configuration process for the two solutions in both the one- and two-blade scenarios. (Note: We present detailed specs on the blade servers in [Appendix A,](#page-7-0) detailed settings for each solution in Appendix  $B<sub>a</sub>$  and the detailed steps we followed when performing the two deployment scenarios in [Appendix D.](#page-11-0) The high installation time for the HP ProLiant BL460c Gen8 blades (1:11:50) was caused by the HP firmware update process using BladeSystem c7000 Onboard Administrator. We used HP "best practices" for the installation and documented the steps fully in Appendix D as noted.

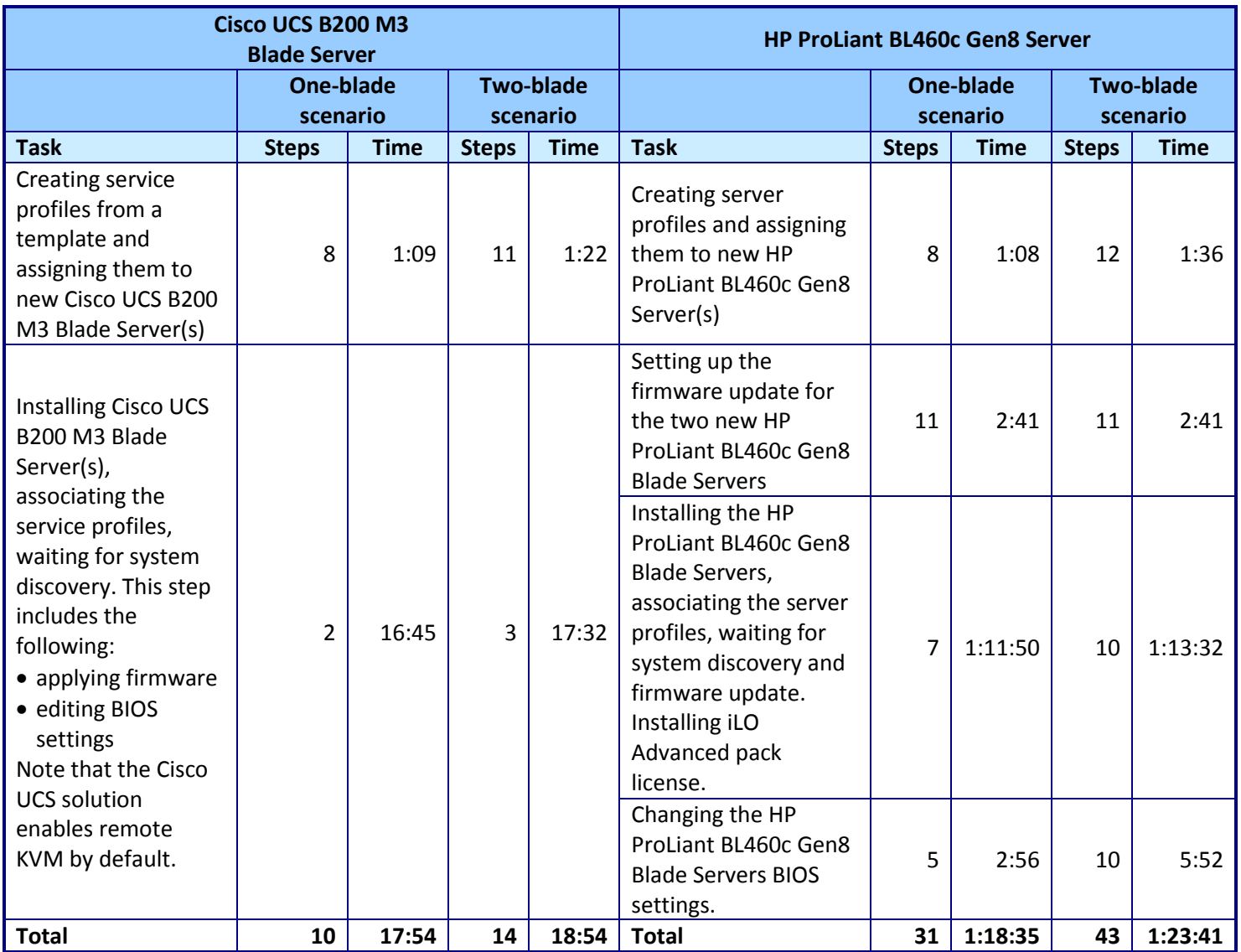

**Figure 3: Time on Task for deploying and configuring the Cisco or the HP blade server, in both one- and two-blade scenarios. In terms of number of tasks and amount of time, the Cisco UCS solution is the clear winner.**

## **TEST COMPONENTS**

#### **Cisco UCS 5108 Blade Server Chassis**

We used a Cisco UCS 5108 Blade Server Chassis with the 2208 XP Fabric Extender (FEX) for all Cisco blade servers. Each chassis can hold up to eight Cisco UCS B200 M3 Blade Servers.

#### **Cisco UCS 6248UP Fabric Interconnects**

We connected a Cisco UCS 5108 Blade Server Chassis to a redundant pair of Cisco UCS 6248UP Fabric Interconnects. Each 2208XP FEX can support up to eight redundant 10Gb uplinks, and each 2208XP was connected to a different Fabric Interconnect with eight SFP+ connections. This provides for full redundancy in the UCS architecture. The Cisco UCS 6248UP Fabric Interconnects provide the communications and management backbone for all UCS 5100 Blade Server Chassis. All chassis and all blades that are attached to the interconnects are part of a single, highly available management domain. We created our UCS Service Profiles and then used them to deploy the Cisco blades in the Cisco UCS 5108 Blade Server Chassis.

#### **Cisco UCS B200 M3 Blade Server**

We used a dual-socket Cisco UCS B200 M3 Blade Server with Intel<sup>®</sup> Xeon<sup>®</sup> processor E5-2690s. The blade had two 300GB SAS hard drives, but the blades were configured to boot from SAN. We configured the blade with 128 GB of system memory for parity with the HP blade configuration. The Cisco UCS B200 M3 Blade Server supports up to 768 GB of memory across 24 DIMM slots. Note that additional Cisco blades benefit from the automated configuration of the Cisco UCS solution via UCS Manager and Service Profiles and Templates. They will yield similar time savings and step reductions as the Cisco UCS B200 M3 Blade Server.

#### **UCS Manager**

UCS Manager is embedded on each Fabric Interconnect (in a clustered fashion) and all functions are managed via a single console for server, networking, and storage administrators with full Roles Based Access Control (RBAC). Currently, up to 20 UCS 5108 Blade Server Chassis are supported by each pair of UCS Fabric Interconnects, allowing up to 160 blades to be deployed and configured via a single UCS Manager instance. This creates a single large "virtual blade chassis" that is centrally managed and physically distributed. UCS C-Series Rack Servers can be seamlessly implemented into the sameUCS Manager instance (domain) as the B-Series blades and are managed via the same the same console. UCS Manager can support up to 160 blade and/or rack servers, is server form factor-agnostic and UCS Service Profiles and Templates can be used for both blade and rack servers.

#### **HP BladeSystem c7000 Enclosure**

We used an HP BladeSystem c7000 Enclosure for all HP blade servers. Each enclosure can hold up to 16 HP ProLiant BL460c Gen8 Servers.

#### **HP Virtual Connect FlexFabric 10/24 modules**

We installed a redundant pair of Virtual Connect FlexFabric 10/24 modules into the HP BladeSystem c7000 Enclosure. The HP Virtual Connect FlexFabric 10/24 modules deploy server profiles to HP blades inside the HP BladeSystem c7000 Enclosure.

#### **HP ProLiant BL460c Gen8 Server**

We used a dual-socket HP ProLiant BL460c Gen8 Server with Intel Xeon processor E5-2690s. The blade had two 300GB SAS hard drives, but the blades were configured to boot from SAN. The blades were configured with 128 GB of system memory. This is the maximum memory configuration using 8GB DIMMs, because the BL460c Gen8 blade has only 16 DIMM slots.

#### **HP Virtual Connect**

HP Virtual Connect Manager (VCM) is a Web console integrated into the firmware of Virtual Connect (VC) Ethernet modules. HP VCM can connect to a single HP Virtual Connect domain, or HP c-Class BladeSystem enclosure. To manage multiple BladeSystem enclosures, you must use Virtual Connect Enterprise Manager (VCEM), which is licensed per chassis. A VCEM license must be purchased for every BladeSystem c-Class enclosure in the domain and the domain is limited to four chassis, a maximum of 64 blades. Neither HP VCM nor VCEM have the ability to incorporate, deploy, or manage rack servers.

#### **HP Integrated Lights-Out (iLO)**

HP Integrated Lights-Out (iLO) is an embedded management technology that allows interaction and management of the HP ProLiant servers. iLO offers Web-based remote management to show several aspects of the server including health, inventory, and power management. It also allows a remote KVM console with HP iLO Standard for BladeSystem license, but requires purchase of an Advanced license to gain all remote console features including directory services integration.

Note: iLO Advanced is required to enable additional features and functionality that are included in Cisco UCS Manager.

#### **Intel Xeon Processor E5-2600 series**

The Intel Xeon processor E5-2600 series—the next generation of intelligent server processors—automatically regulates power consumption to combine energy efficiency with intelligent performance that adapts to a changing workload. Intel Xeon processor E5-2600 series-based servers deliver energy-efficient performance along with secure, flexible virtualization solutions for next-generation data centers.

## **SUMMARY**

As the needs of your business grow, adding blade servers to your compute environment will be inevitable. Making this task seamless and largely automated takes less of your IT staff's time, reduces the potential for human error, and frees up time for your current IT staff reducing the need for additional head count.

The Cisco Unified Computing System makes such a scenario possible. Its automated blade configuration process lets your new blade servers integrate seamlessly into your existing infrastructure, and lets your IT staff take a largely "hands-off" approach to configuration. Fewer touch points mean less time spent on the process and less chance of error.

The time you save with the Cisco UCS solution's automated process can quickly add up when you are implementing a large-scale blade server deployment. By choosing the Cisco UCS Blade Servers, your IT staff can save days or weeks—time much better spent on other projects. Less time spent on routine tasks means that IT organizations can spend more time on value added activities, enhancing business productivity and success.

# <span id="page-7-0"></span>**APPENDIX A – SERVER CONFIGURATION**

Figure 4 provides detailed configuration information about the test servers.

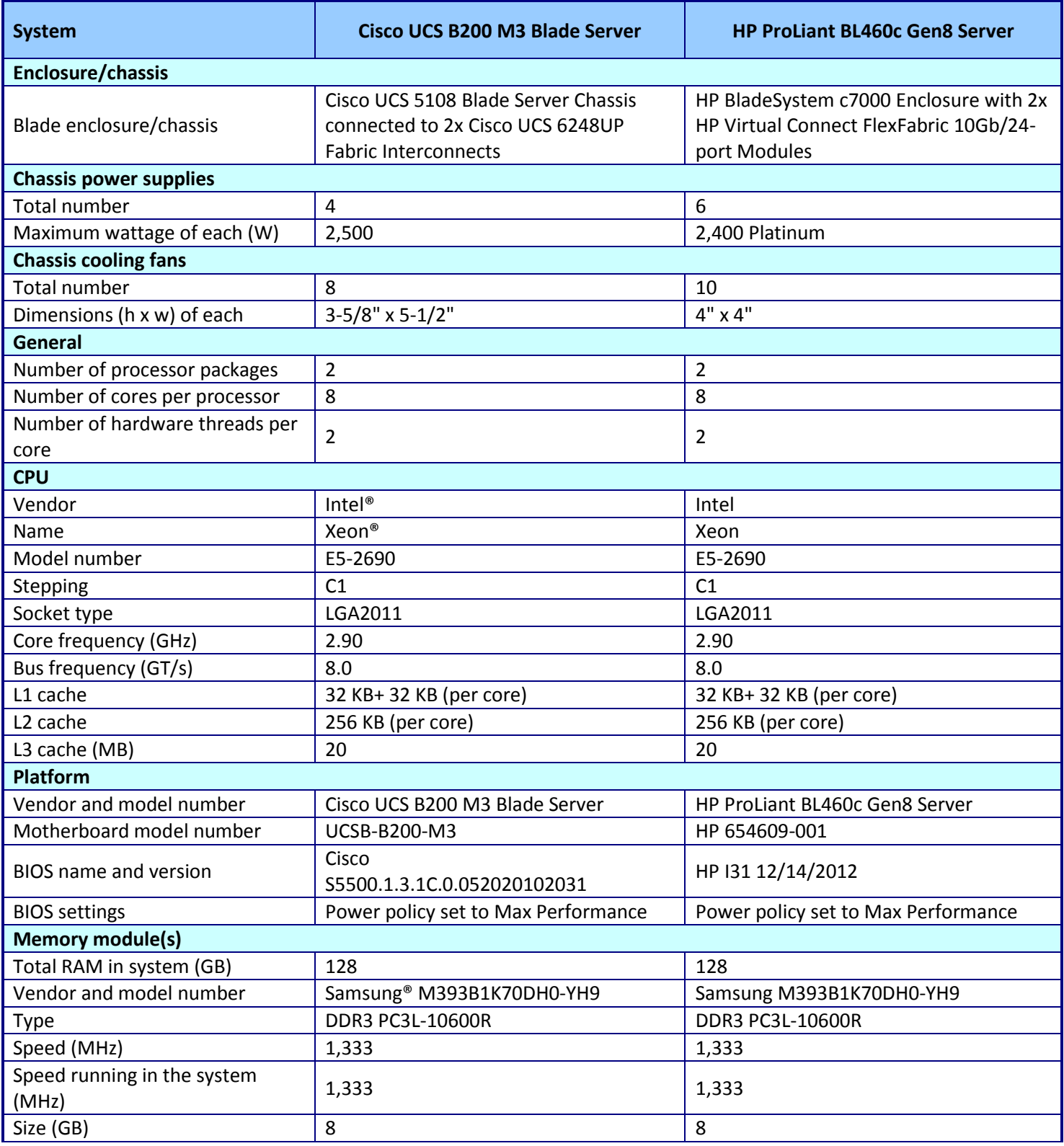

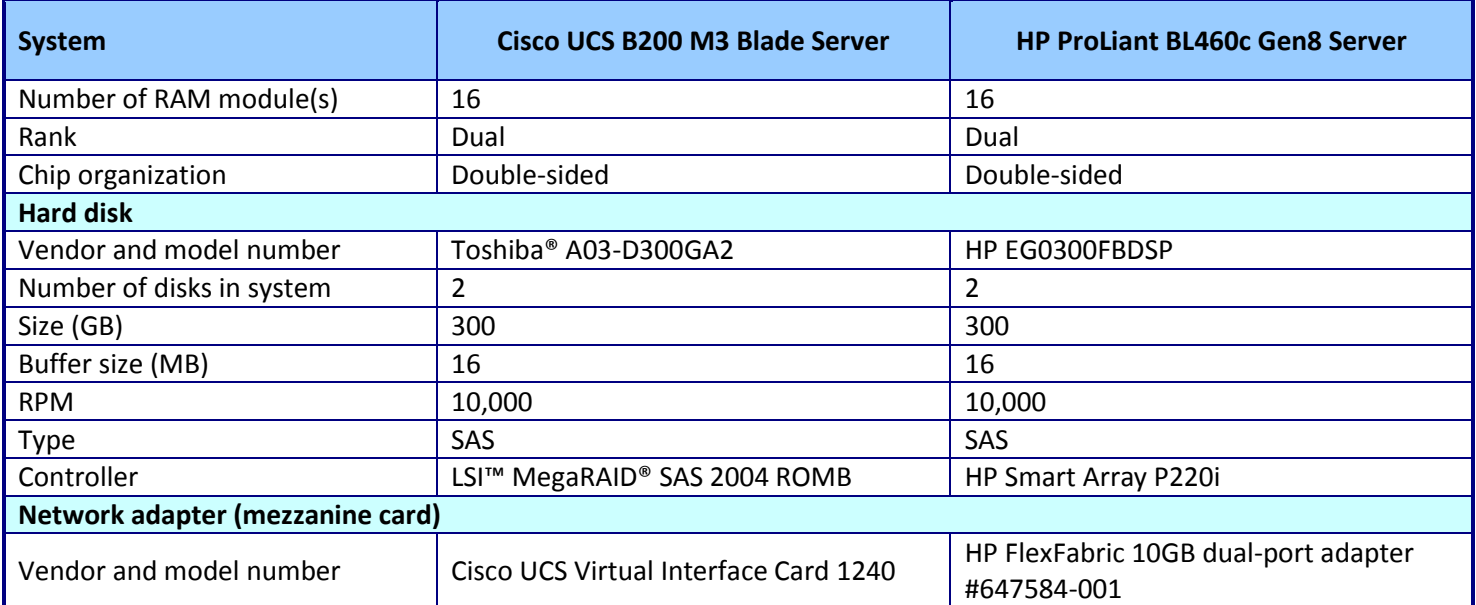

**Figure 4: Detailed configuration information for the servers.**

## <span id="page-9-1"></span>**APPENDIX B –PROFILE SETTINGS**

Figure 5 shows the configuration settings we used for server blade deployment on the Cisco UCS Server profile and the HP c7000 Virtual Connect Server profile. Note that the Cisco UCS solution automates all 15 tasks, while the HP solution automates 8 of the 15 tasks.

Note, while the firmware update for HP cannot be configured in the server profile the Enclosure Firmware Manger can be set to automatically update firmware when the blade is inserted. However, this requires additional steps to configure.

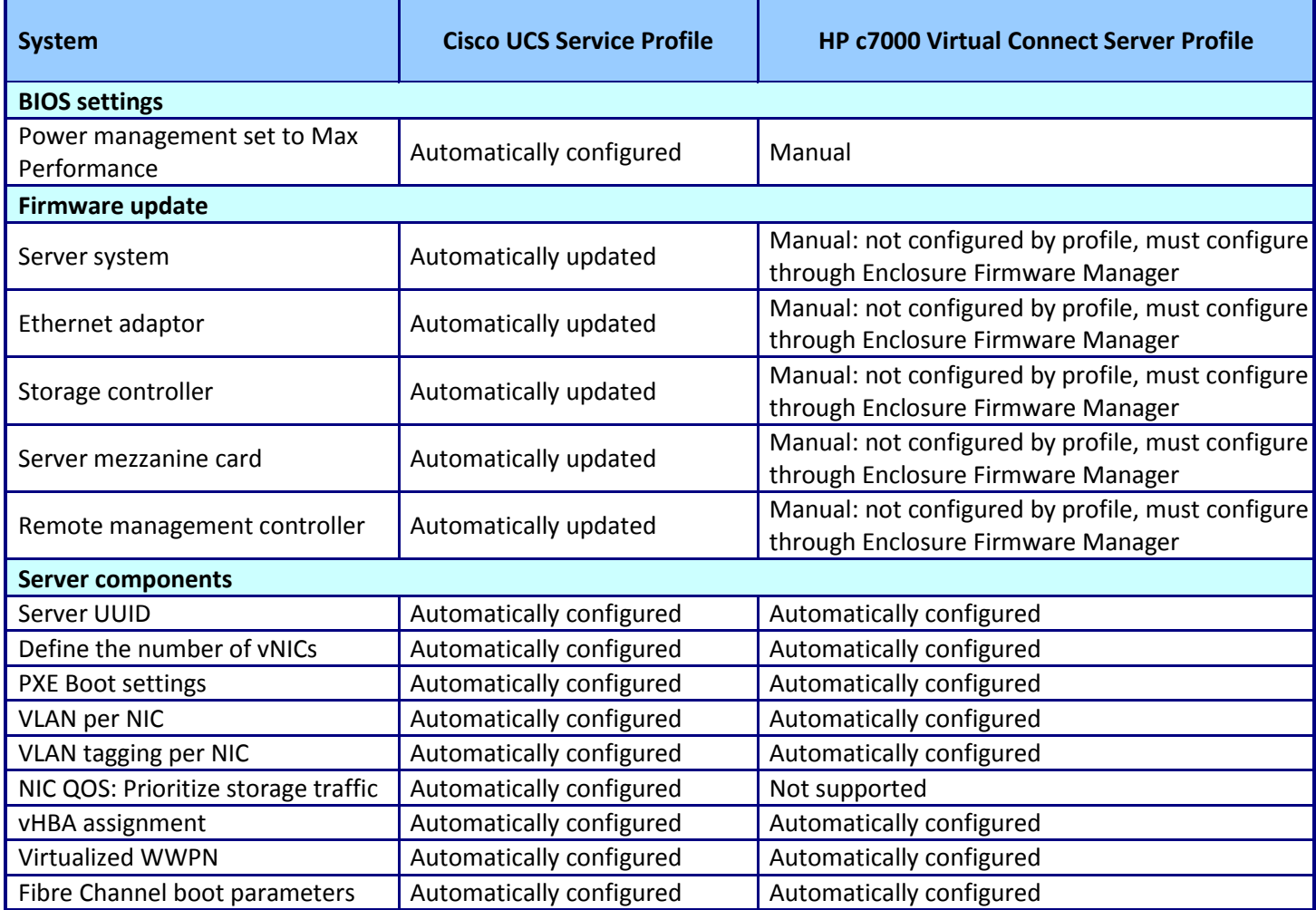

<span id="page-9-0"></span>**Figure 5: Cisco UCS Service Profiles and HP solution Server Profiles.** 

## **APPENDIX C – UCS MANAGER SERVICE PROFILE SETTINGS, PARTIAL LIST**

According to Cisco, with UCS Manager Service Profiles, you can manage over 127 different server identity parameters. Figure 6 presents a partial list of the settings available with Cisco UCS Service Profile.

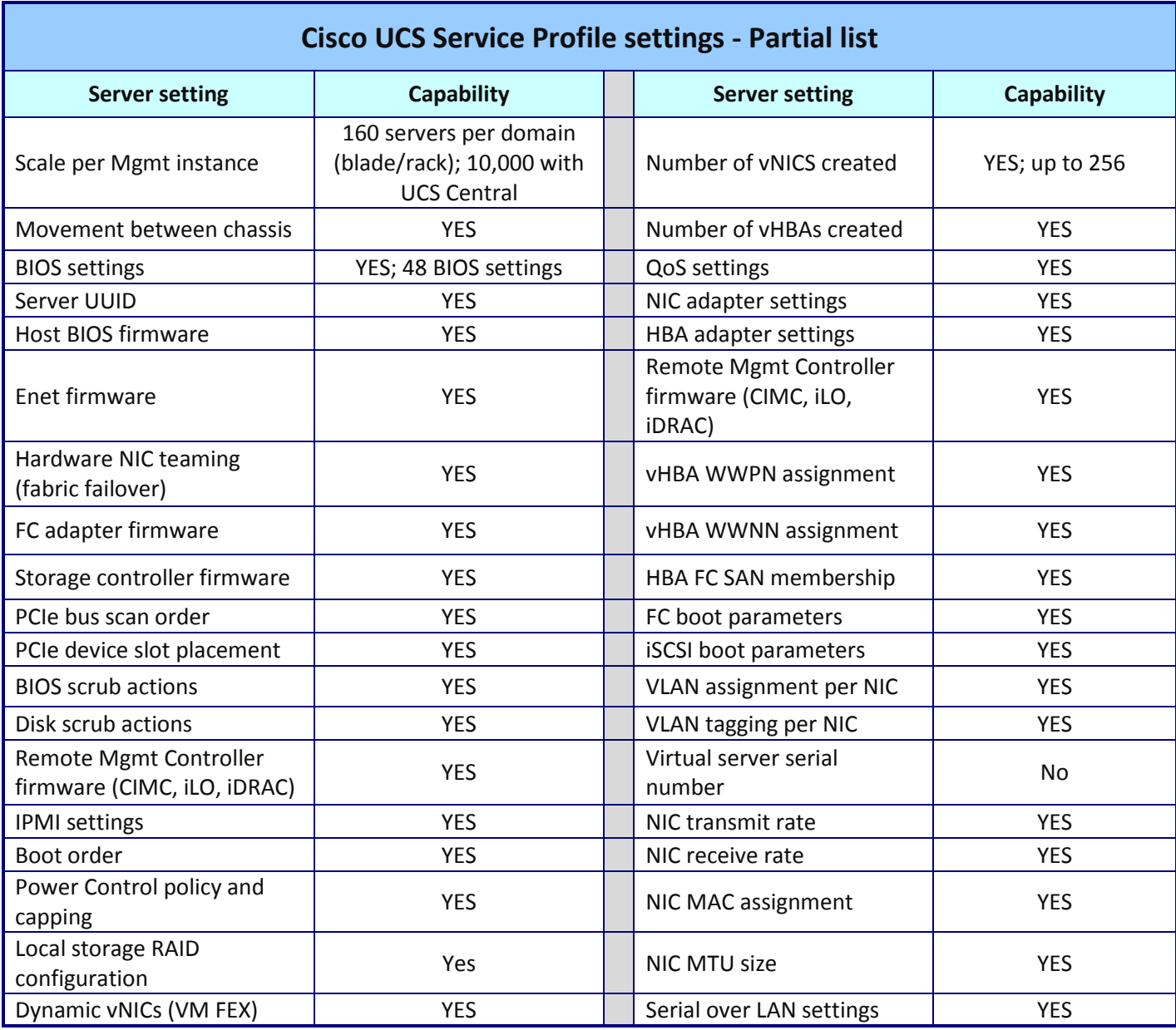

**Figure 6: Partial list of Cisco UCS Service Profile settings.**

# <span id="page-11-0"></span>**APPENDIX D – TEST METHODOLOGY**

Figure 7 provides the steps we followed and total time to install one or two Cisco or HP blades and prepare them for the OS installation process. Fewer steps and less time demonstrate a higher level of operational efficiency. Note that we stopped timing when each server began booting from SAN.

| Adding new blade servers into an existing blade chassis                                                                                                    |                                                                                                    |
|----------------------------------------------------------------------------------------------------|----------------------------------------------------------------------------------------------------|
| <b>Cisco UCS B200 M3 Blade Server</b>                                                                                                    | <b>HP ProLiant BL460c Gen8 Server</b>                                                                                                    |
| Two-blade deployment scenario                                                                                                    |                                                                                                    |
| <b>Creating service profiles from a template and assigning</b><br>them to two new Cisco UCS B200 M3 Blade Servers (time<br>1:22)<br>1. Log into the Cisco Unified Computing Manager.<br>2. Select the Servers tab.<br>3. Select the Server template for the Cisco UCS B200 M3<br>Blade.<br>4. Select Create Service Profiles from Template.<br>5. Name the profile UCS-, and for number, enter 2 to<br>make two new profiles.<br>6. Select the profile UCS-1, and select Change Service                                   | Creating the server profiles and assigning them to two<br>new HP ProLiant BL460c Gen8 Blade Servers (time 1:36)<br>Log onto the HP Onboard Administrator.<br>1.<br>2.<br>Click Virtual Connect Manager.<br>3. Log onto the Virtual Connect Manager.<br>4. Click All Server Profiles.<br>5. Right-click the server profile template and select Copy<br>from the drop-down menu.<br>6. Rename the profile to slot HP-1.<br>7. Click the drop-down menu under Server in the Assign                                                                                                    |
| Profile Association.<br>7. Select Pre-provision a slot.<br>8. Specify the slot as Chassis 1, slot 1.<br>9. Select the profile UCS-2, and select Change Service<br>Profile Association.<br>10. Select Pre-provision a slot.                                                                                                    | Profile to Server Bay section and assign the profile to<br>slot 1.<br>8. Click Apply & Close.<br>9. Right-click the server profile template and select Copy<br>from the drop-down menu.<br>10. Rename the profile to slot HP-2.<br>11. Click the drop-down menu under Server in the Assign                                                                                                    |
| 11. Specify the slot as Chassis 1, slot 2.<br><b>Installing Cisco UCS B200 M3 Blade Servers, associating</b><br>the service profiles, waiting for system discovery (time                                                                                                    | Profile to Server Bay section and assign the profile to<br>2.<br>12. Click Apply to close.                                                                                                    |
| 17:32)<br>1. Physically install both the Cisco UCS B200 M3 Blades<br>into the UCS chassis and wait for system discovery, the<br>UCS will automatically install firmware updates and<br>edit default BIOS settings by setting system to max<br>performance. When complete, the servers are ready<br>for OS install.<br>2. Open a remote session In the UCS Manager, click the<br>Server tab → Server 1 → KVM.<br>3. Open another session to the second blade In the UCS<br>Manager, click the Server tab → Server 2 → KVM. | Setting up the firmware update for the two new HP<br><b>ProLiant BL460c Gen8 Blade Servers (time 2:41)</b><br>1. Copy the latest Service Pack for ProLiant from HP<br>Support ISO image to USB drive, and insert USB into<br>HP blade chassis. $1$ (Note: Time to copy and insert USB<br>not included in total time.)<br>2. Log onto the HP Onboard Administrator.<br>3. Click on Enclosure Settings in the left window to<br>expand menu.<br>4. Click Enclosure Firmware Management.<br>Click the Enable Enclosure Firmware Management box.<br>5.<br>Select Firmware ISO on local Media and choose USB<br>6.<br>drive from drop-down menu. |

 $^1$  The HP ProLiant BL460c Gen8 QuickSpecs document gives detail about the HP Service Pack for ProLiant [\(http://h18001.www1.hp.com/products/quickspecs/14208\\_na/14208\\_na.pdf\)](http://h18001.www1.hp.com/products/quickspecs/14208_na/14208_na.pdf).

 $\overline{a}$ 

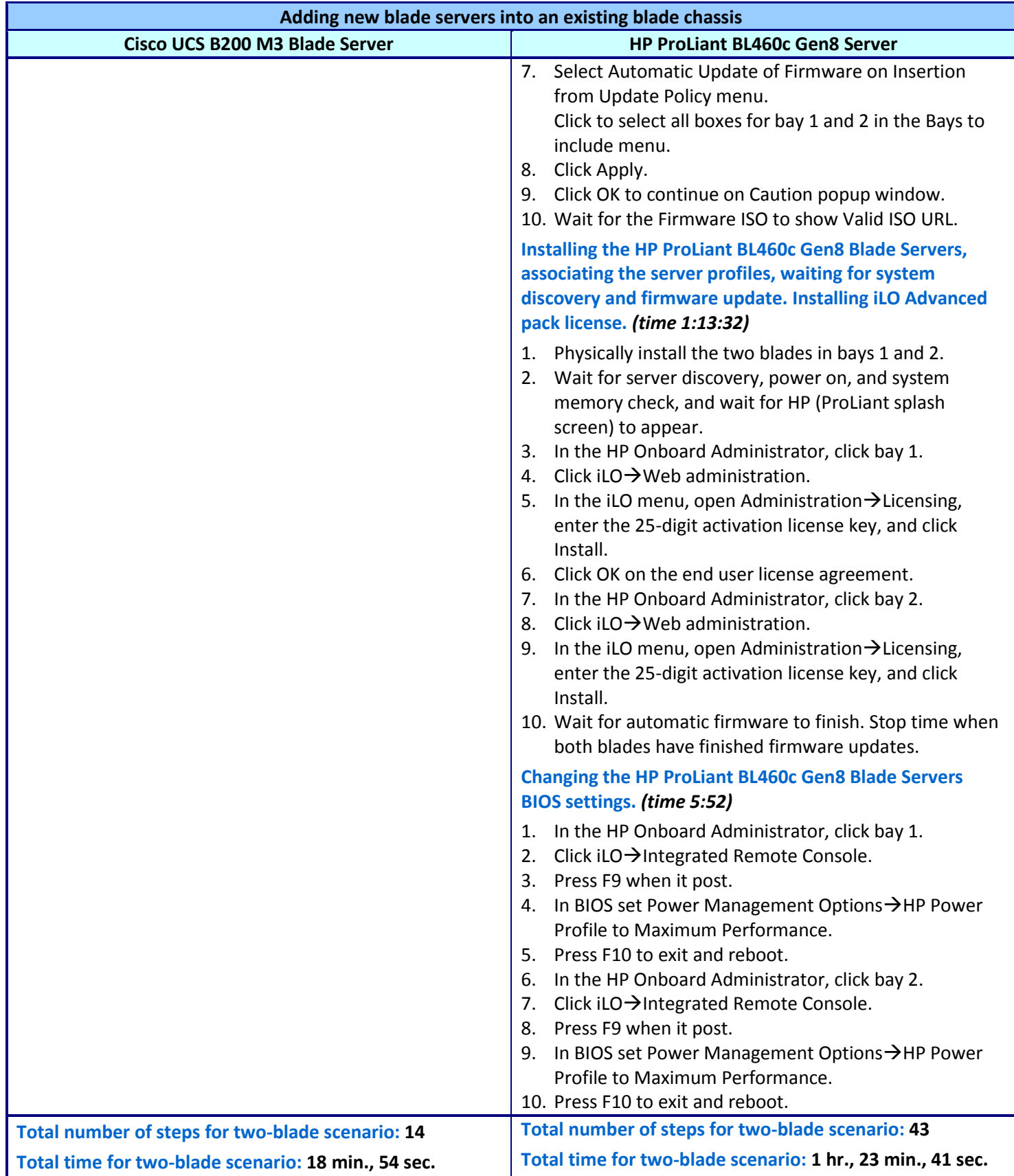

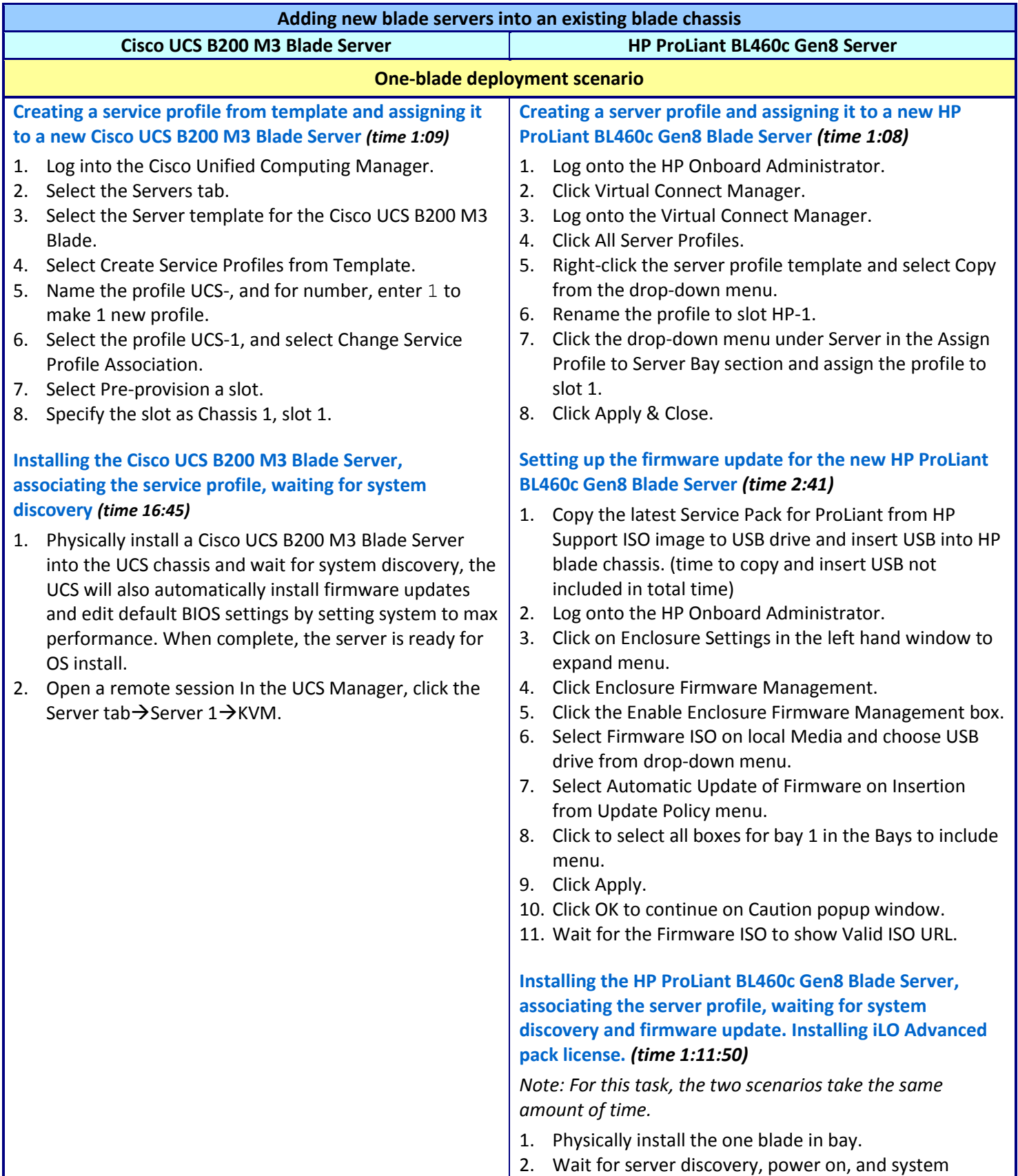

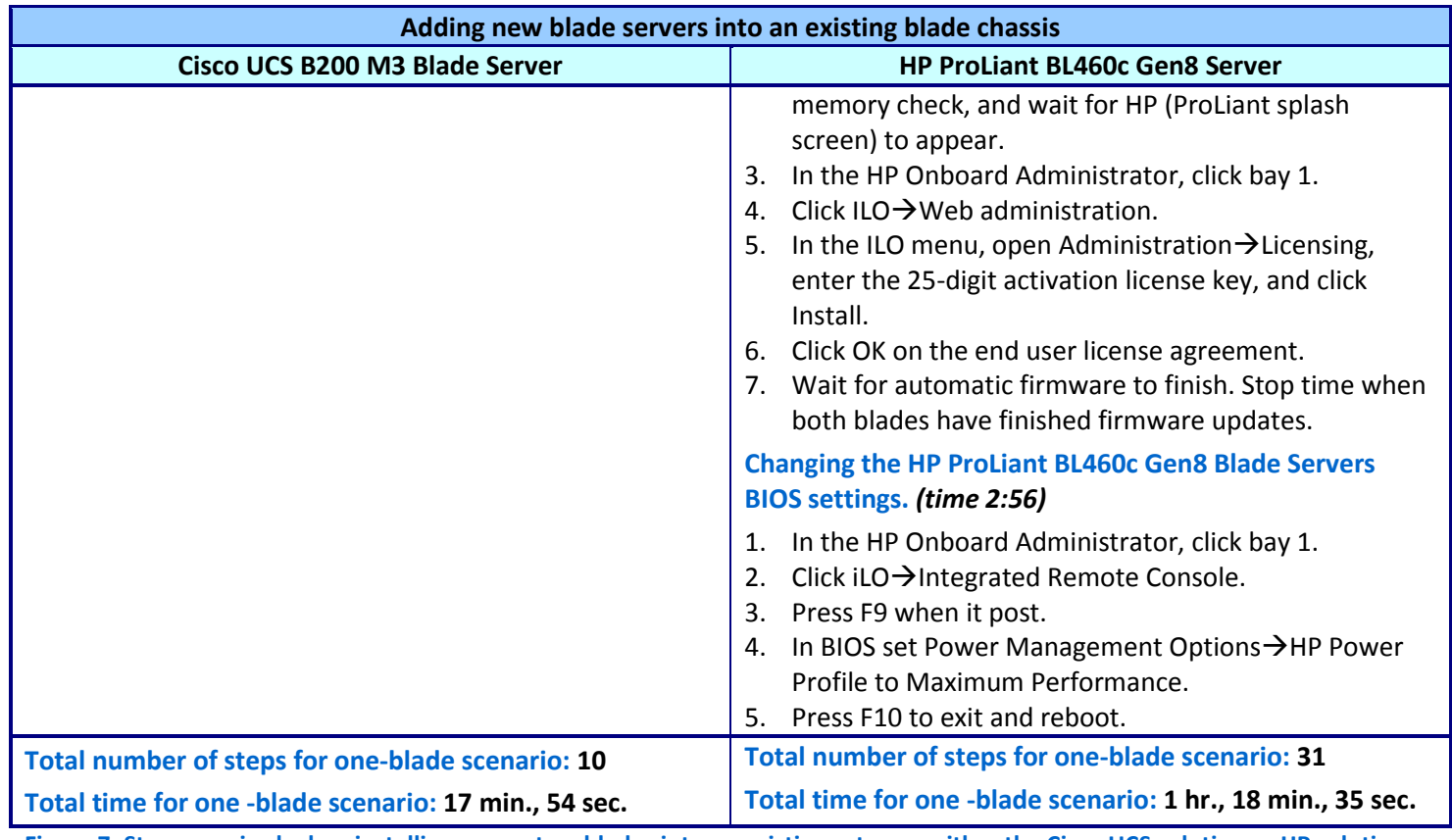

**Figure 7: Steps required when installing one or two blades into an existing setup on either the Cisco UCS solution or HP solution. Fewer steps and less time are better.**

## **ABOUT PRINCIPLED TECHNOLOGIES**

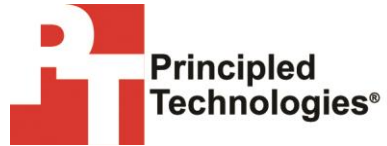

Principled Technologies, Inc. 1007 Slater Road, Suite 300 Durham, NC, 27703 www.principledtechnologies.com We provide industry-leading technology assessment and fact-based marketing services. We bring to every assignment extensive experience with and expertise in all aspects of technology testing and analysis, from researching new technologies, to developing new methodologies, to testing with existing and new tools.

When the assessment is complete, we know how to present the results to a broad range of target audiences. We provide our clients with the materials they need, from market-focused data to use in their own collateral to custom sales aids, such as test reports, performance assessments, and white papers. Every document reflects the results of our trusted independent analysis.

We provide customized services that focus on our clients' individual requirements. Whether the technology involves hardware, software, Web sites, or services, we offer the experience, expertise, and tools to help our clients assess how it will fare against its competition, its performance, its market readiness, and its quality and reliability.

Our founders, Mark L. Van Name and Bill Catchings, have worked together in technology assessment for over 20 years. As journalists, they published over a thousand articles on a wide array of technology subjects. They created and led the Ziff-Davis Benchmark Operation, which developed such industry-standard benchmarks as Ziff Davis Media's Winstone and WebBench. They founded and led eTesting Labs, and after the acquisition of that company by Lionbridge Technologies were the head and CTO of VeriTest.

Principled Technologies is a registered trademark of Principled Technologies, Inc. All other product names are the trademarks of their respective owners.

Disclaimer of Warranties; Limitation of Liability:

PRINCIPLED TECHNOLOGIES, INC. HAS MADE REASONABLE EFFORTS TO ENSURE THE ACCURACY AND VALIDITY OF ITS TESTING, HOWEVER, PRINCIPLED TECHNOLOGIES, INC. SPECIFICALLY DISCLAIMS ANY WARRANTY, EXPRESSED OR IMPLIED, RELATING TO THE TEST RESULTS AND ANALYSIS, THEIR ACCURACY, COMPLETENESS OR QUALITY, INCLUDING ANY IMPLIED WARRANTY OF FITNESS FOR ANY PARTICULAR PURPOSE. ALL PERSONS OR ENTITIES RELYING ON THE RESULTS OF ANY TESTING DO SO AT THEIR OWN RISK, AND AGREE THAT PRINCIPLED TECHNOLOGIES, INC., ITS EMPLOYEES AND ITS SUBCONTRACTORS SHALL HAVE NO LIABILITY WHATSOEVER FROM ANY CLAIM OF LOSS OR DAMAGE ON ACCOUNT OF ANY ALLEGED ERROR OR DEFECT IN ANY TESTING PROCEDURE OR RESULT.

IN NO EVENT SHALL PRINCIPLED TECHNOLOGIES, INC. BE LIABLE FOR INDIRECT, SPECIAL, INCIDENTAL, OR CONSEQUENTIAL DAMAGES IN CONNECTION WITH ITS TESTING, EVEN IF ADVISED OF THE POSSIBILITY OF SUCH DAMAGES. IN NO EVENT SHALL PRINCIPLED TECHNOLOGIES, INC.'S LIABILITY, INCLUDING FOR DIRECT DAMAGES, EXCEED THE AMOUNTS PAID IN CONNECTION WITH PRINCIPLED TECHNOLOGIES, INC.'S TESTING. CUSTOMER'S SOLE AND EXCLUSIVE REMEDIES ARE AS SET FORTH HEREIN.